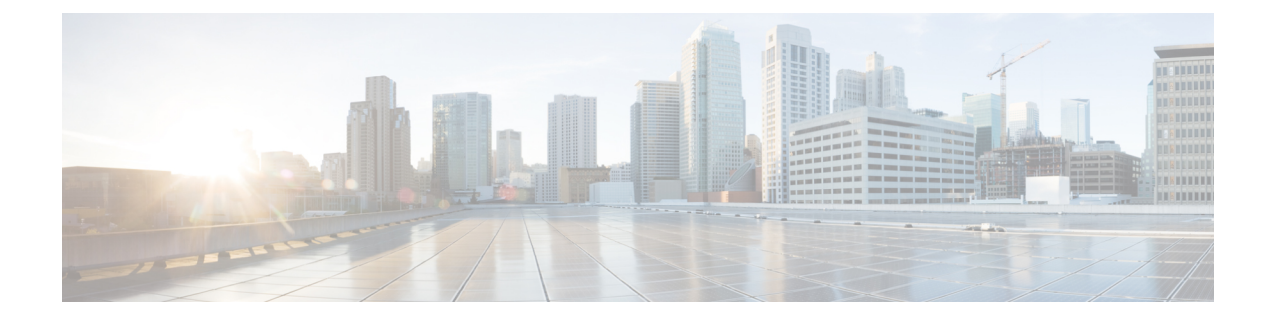

# **Troubleshooting Cisco NIR Application**

This chapter contains the following sections:

• Cisco NIR Application on Cisco APIC [Troubleshooting](#page-0-0) Commands, on page 1

## <span id="page-0-0"></span>**Cisco NIR Application on Cisco APIC Troubleshooting Commands**

### **Faults**

If faults occur within the application, they can be viewed from the Warning icon at the top-right of Application GUI screen next to the Settings icon.

**Table 1: Total Audit Logs, Events, and Faults**

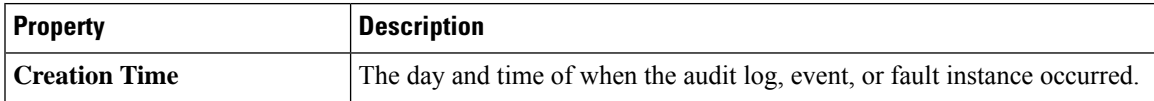

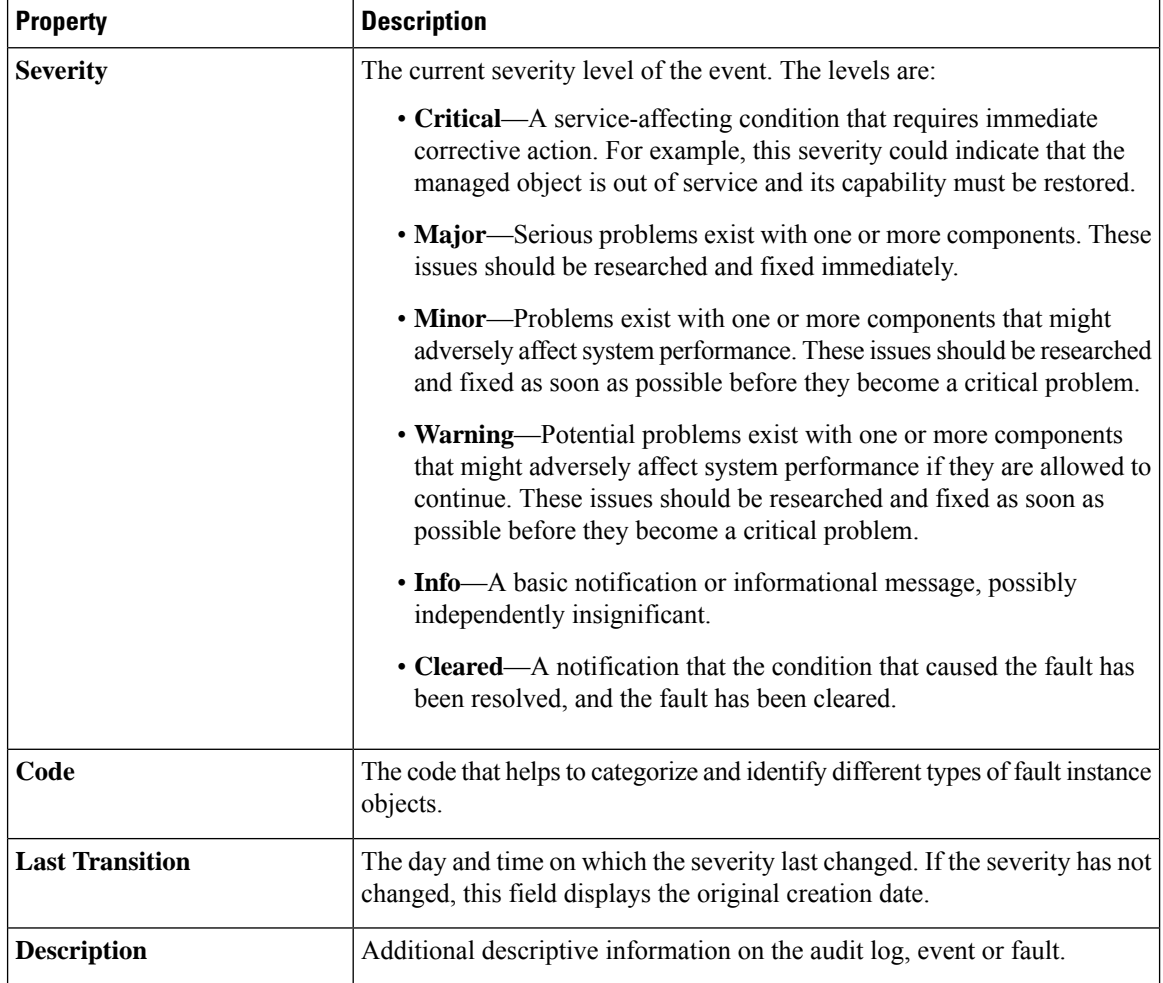

#### **Basic Debugging Commands**

```
apic-ifc1# acidiag scheduler status
```

```
Scheduler status:
 [True] APIC-01
 [True] APIC-02
 [True] APIC-03
```
apic-ifc1# acidiag scheduler members

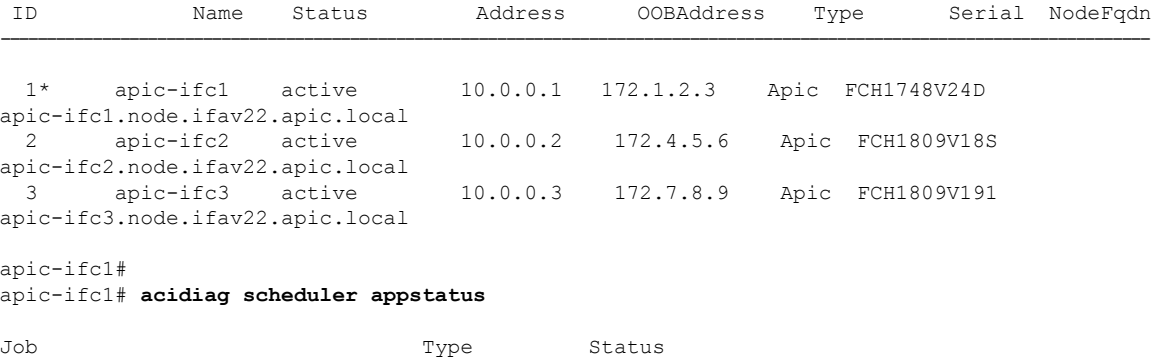

 $\overline{\phantom{a}}$ 

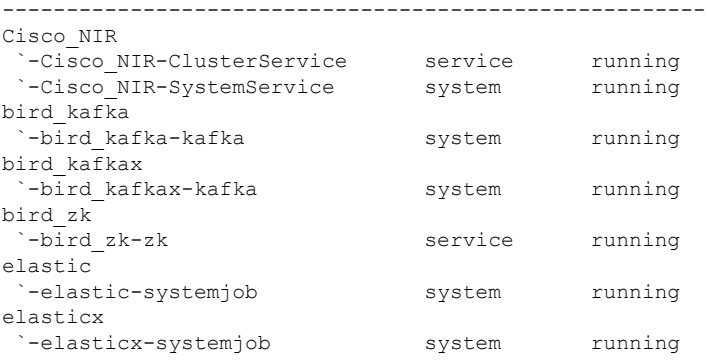

#### apic-ifc1# **acidiag scheduler appstatus bird\_kafka**

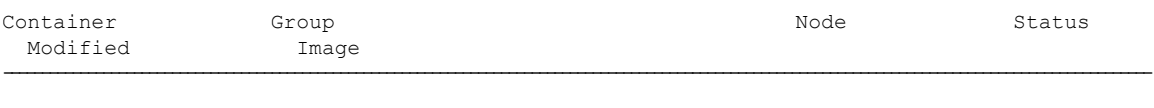

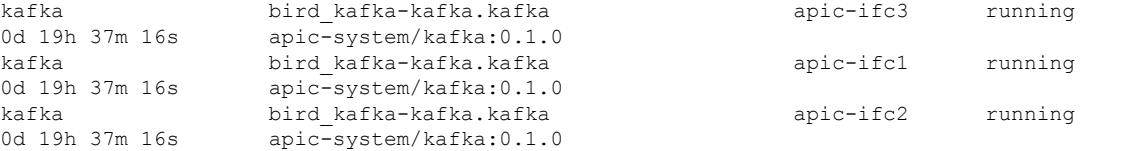

#### apic-ifc1# **acidiag scheduler appstatus elastic**

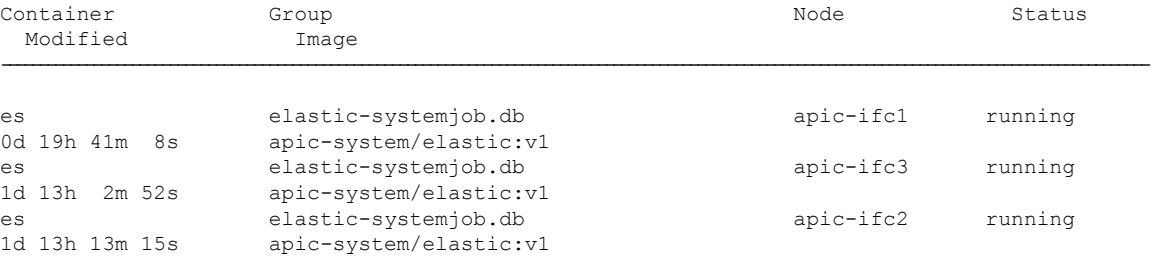

#### apic-ifc1# **acidiag scheduler appstatus Cisco\_NIR**

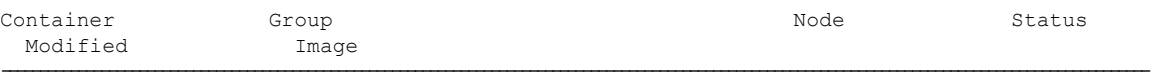

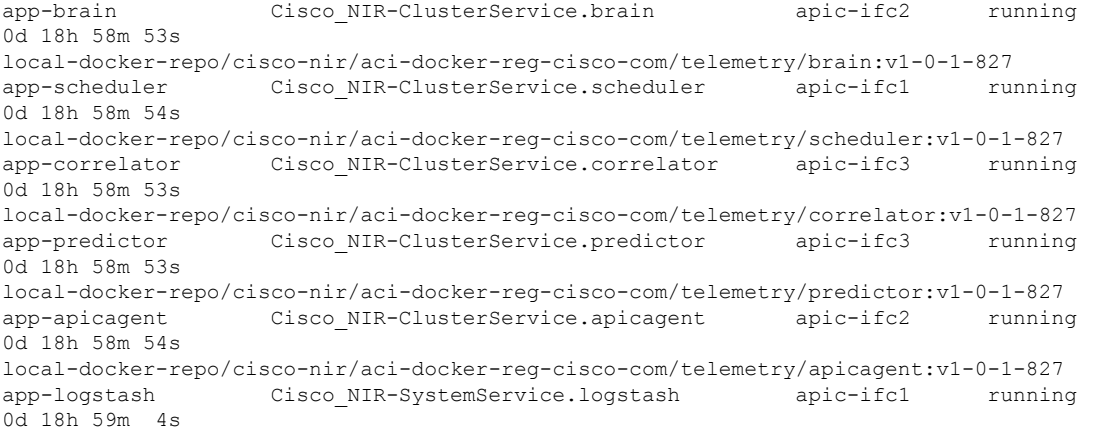

```
local-docker-repo/cisco-nir/aci-docker-reg-cisco-com/telemetry/logstash:v1-0-1-827
app-eventcollector Cisco_NIR-SystemService.eventcollector apic-ifc3 running
0d 18h 59m 5s
local-docker-repo/cisco-nir/aci-docker-reg-cisco-com/telemetry/eventcollector:v1-0-1-827
app-eventcollector Cisco_NIR-SystemService.eventcollector apic-ifc1 running
0d 18h 59m 4s
local-docker-repo/cisco-nir/aci-docker-reg-cisco-com/telemetry/eventcollector:v1-0-1-827
app-logstash Cisco_NIR-SystemService.logstash apic-ifc2 running
0d 18h 59m 5s
local-docker-repo/cisco-nir/aci-docker-reg-cisco-com/telemetry/logstash:v1-0-1-827
app-apiserver Cisco NIR-SystemService.apiserver apic-ifc2 running
0d 18h 59m 4s
local-docker-repo/cisco-nir/aci-docker-reg-cisco-com/telemetry/apiserver:v1-0-1-827
app-apiserver Cisco NIR-SystemService.apiserver apic-ifc1 running
0d 18h 59m 5s
local-docker-repo/cisco-nir/aci-docker-reg-cisco-com/telemetry/apiserver:v1-0-1-827
app-logstash Cisco_NIR-SystemService.logstash apic-ifc3 running
0d 18h 59m 4s
local-docker-repo/cisco-nir/aci-docker-reg-cisco-com/telemetry/logstash:v1-0-1-827
app-apiserver Cisco NIR-SystemService.apiserver apic-ifc3 running
0d 18h 59m 4s
local-docker-repo/cisco-nir/aci-docker-reg-cisco-com/telemetry/apiserver:v1-0-1-827
app-eventcollector Cisco_NIR-SystemService.eventcollector apic-ifc2 running
0d 18h 59m 4s
local-docker-repo/cisco-nir/aci-docker-reg-cisco-com/telemetry/eventcollector:v1-0-1-827
apic-ifc1#
```
{

}

```
apic-ifc1# acidiag scheduler elastic members
```
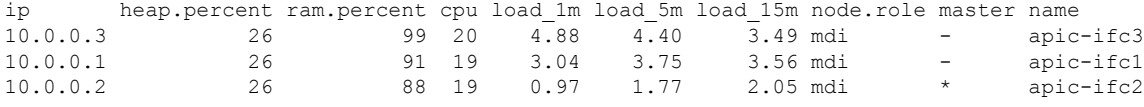

```
apic-ifc1# acidiag scheduler elastic health
```

```
"cluster name" : "elasticsearch",
"status" : "green",
"timed out" : false,
"number_of_nodes" : 3,
"number of data nodes" : 3,
"active primary shards" : 120,
"active<sup>shards"</sup>: 360,
"relocating_shards" : 0,
"initializing_shards" : 0,
"unassigned shards" : 0,
"delayed unassigned shards" : 0,
"number_of_pending_tasks" : 0,
"number of in flight fetch" : 0,
"task max_waiting_in_queue_millis" : 0,
"active_shards_percent_as_number" : 100.0
```

```
apic-ifc1# acidiag scheduler elastic indices
health status index primary and the status index uuid pri rep
docs.count docs.deleted store.size pri.store.size
green open cisco_nir-fabricnodesdb B8X8lktsSnWzCckzms8JfQ 1 2
  16 0 182.7kb 61kb
green open cisco nir-aggflowdb-2019.01.31.18.00.00 RnIB3S7fTBikO07xPhquFw 9 2
  0 0 6.1kb 2kb
green open cisco nir-sysmetrics-2019.01.31 HBP_iJgsRQyGTyOa-Horvg 7 2
1807463 0 747.1mb 249.1mb<br>green open cisco nir-statsdb-000003
          cisco nir-statsdb-000003 Sgh1bZ7CQ et4j AQ56Ww 5 2
9517896 0 2.9gb 998.8mb
green open cisco nir-eventsdb tJTC02wpSmy_9Fa8p33WDg 5 2
```
 $\mathbf I$ 

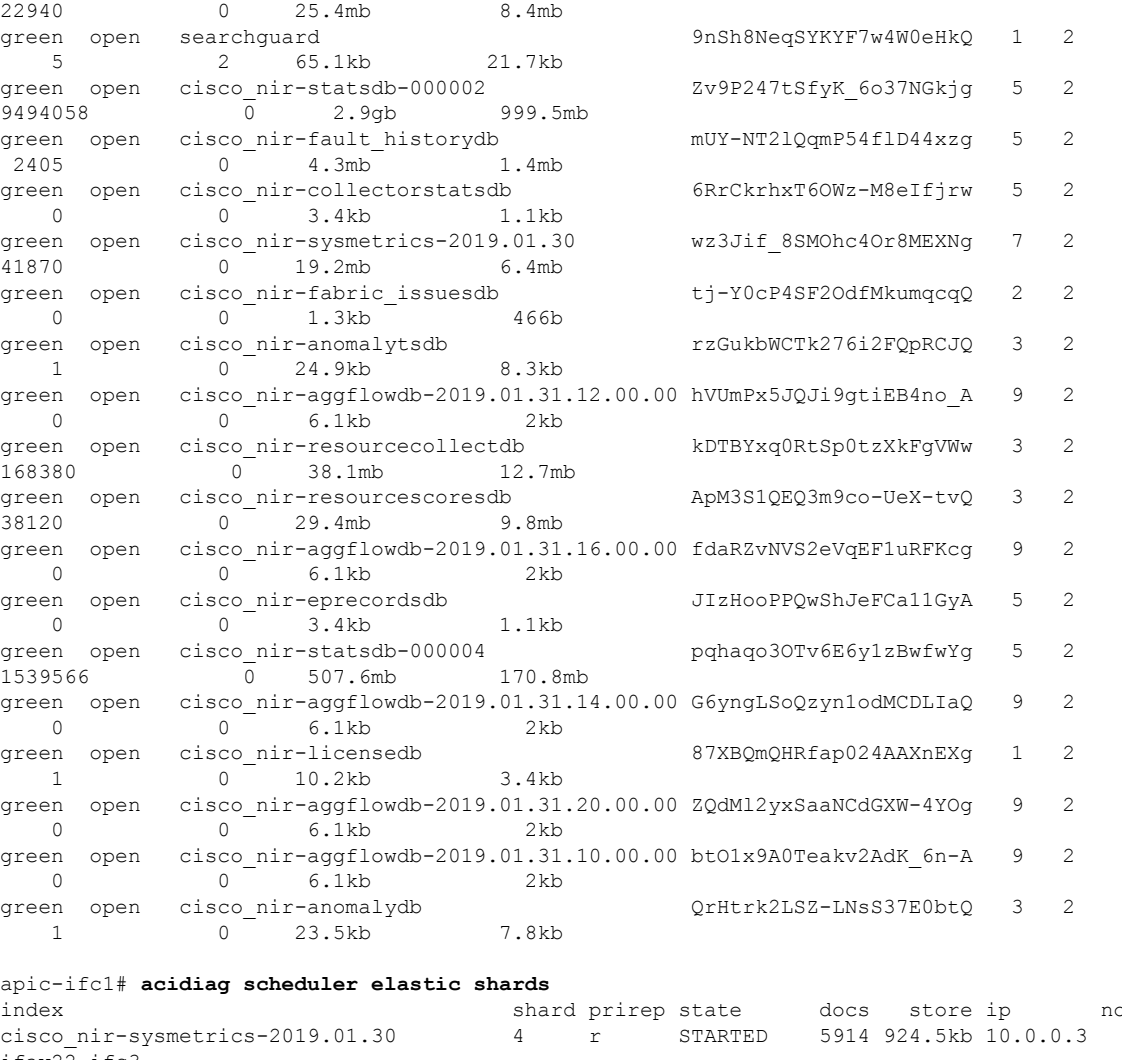

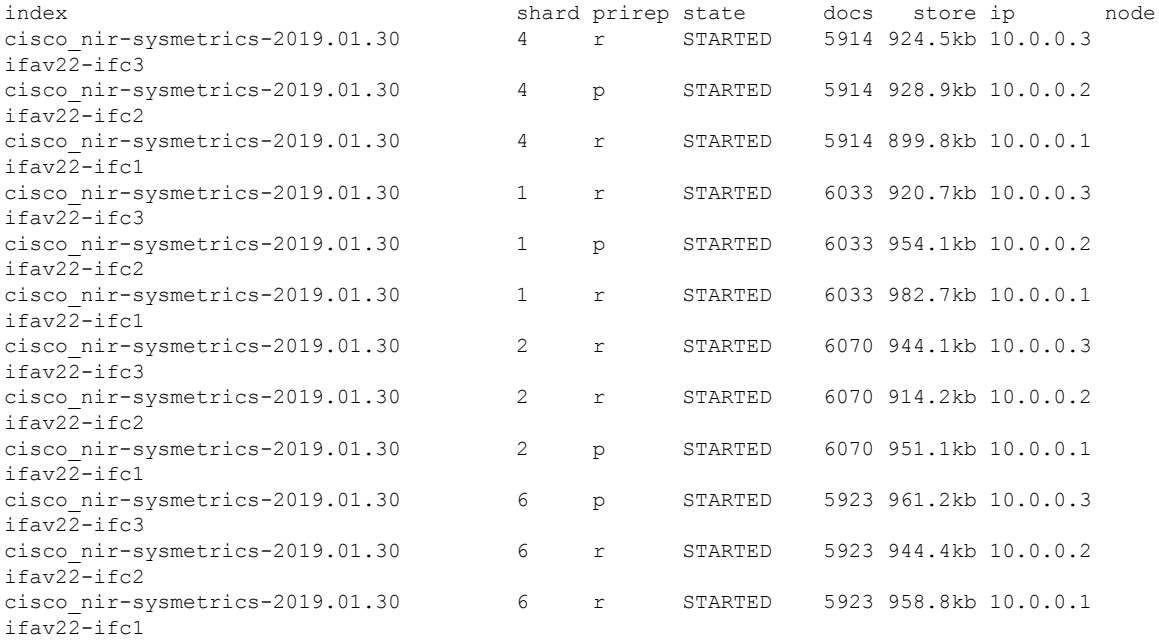

L

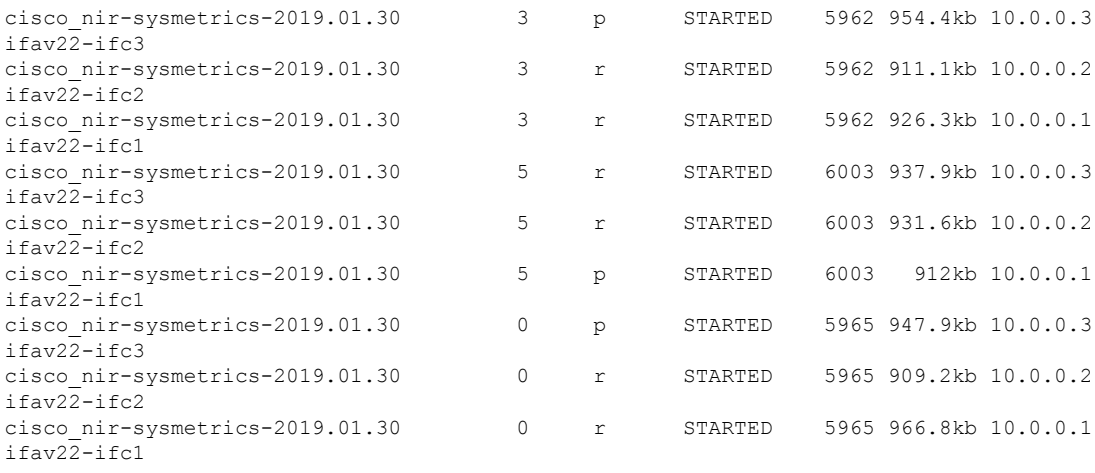

<-- SNIP LIST OF ALL OTHER RESOURCES --> apic-ifc1#